# **Port of Call XXL TM Det Maritime Simulationsspil**

*Oversat til dansk af Anders Juncker*

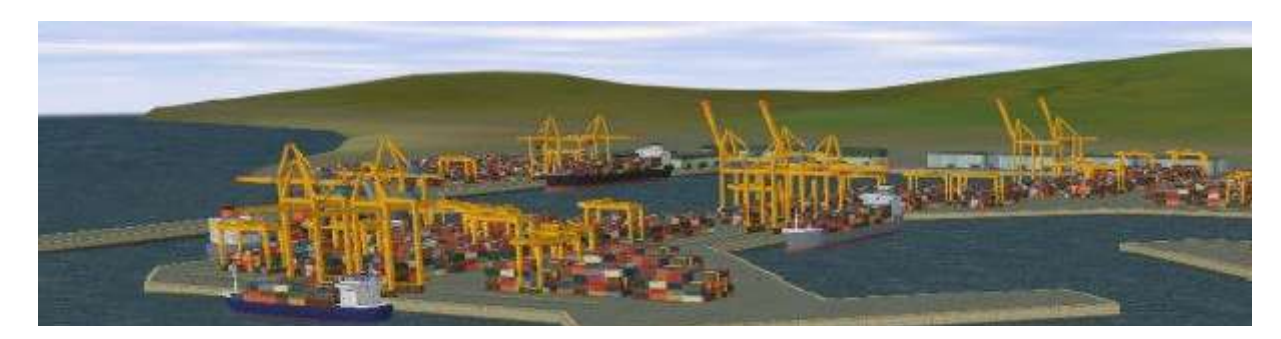

Ports of Call, XXL (C) 1994-2005 Rolf-Dieter Klein and Martin Ulrich

# **Forord**

-------- Ports of Call har en lang tradition startende med en Amiga version i 1986, der sidenhen blev omskrevet til PC'er, hvor det i mange år fandtes online i en DOS version. Vi har nu besluttet os for at redesigne spillet fuldstændigt og gøre brug mange flere features og modem teknikker med henblik på at opnå alle de ting vi oprindeligt ikke havde mulighed for. Med tiden har handlen med skibe også ændret sig, hvilket vi også forsøger at implementere i denne nye version.

Ports of Call XXL kan udvides med et 3D skibssimulator program ved navn POC sim3d, der giver et tredimensionelt skibsbillede. Programmet POC sim3d kræver dog en specielt licens for at virke sammen med POC XXL. Hvis POC sim3d ikke anvendes, bruges i stedet en klassisk 2D simulator, hvor scenes ses oppefra, i stil med den klassiske version af Ports of Call.

På www.portsofcall.de finder du de seneste opdateringer til spillet, der kontinuerligt videreudvikles, så hold øje med dette på hjemmesiden. Der er ligeledes et diskussionsforum (www.kleinforum.de) for spillere, hvor specifikke sider af spillet kan debatteres.

Den nuværende version af POC XXL er stadig i BETA, hvilket betyder at detaljer i spillet kan ændrer sig, og desuden er visse dele endnu ikke implementeret, såsom havnescenarier og flere skibe der stadig arbejdes på. Men du kan altid opgradere til den seneste version.

# **Om Spillet**

Ports of Call er et handelssimulationspil med visse handlingsdele. Men målet er at handle med fragt og transportere denne fragt ved hjælp af skibe.

Der findes nu også passagerskibe og tankere, der naturligvis ikke er almindelige fragtskibe, men som i øjeblikket kan anvendes som sådanne, efter ønske fra mange spillere. I fremtiden vil disse dog få deres mere specifik funktion, ligesom biltransportskibe, der kun transporterer biler.

#### **En Baggrund om Fragthandel**

Trafikken med varer til søs er organiseret i henhold til internationale aftaler og kontrakter imellem individuelle lande. Omkring 80% af varerne (kaldet "last volume"), der transporteres imellem to lande varetages af skibe sejlende under de respektive landes flag. De resterende 20% er åben for fri konkurrence for skibe sejlende under andre flag. Disse skibe, kaldet fragtskibe, kan normal vis transportere alle former for varer. Det er dette aspekt ved shipping business der har Ports of Call XXL's fokus.

Om en reder får profit eller ej afhænger på den ene side af lovgivningen, regulativer og tilskud fra hans land, og på den anden side af reglen om udbud og efterspørgsel. Hvis der for eksempel har været en god kaffehøst, så vil kaffepriserne falde, og eftersom der er en masse kaffe der skal fragtes, så stiger fragtpriserne. Sker det så, at mange redere begynder at konkurrere om den samme forretning, så vil fragtkapiciteten stige, hvilket betyder fragtpriserne falder. Hvis kaffehøsten har været dårlig, så falder fragtpriserne selvom priserne på kaffe stiger af den grund at der overskud af fragtkapicitet.

Hvis forretning på et tidspunkt er rigtig dårlig, så kan det være nødvendigt for en reder at lægge sine skibe op i en periode. I en sådan situation kan skibene ikke sælges med profit, da skibspriserne er faldet (udbud og efterspørgsel). Det er heller ikke betale sig at have skibene til søs, da indkomst på ingen måde dækker de overordnede udgifter, såsom vedligeholdelse og finansiering, der stadig skal tjenes ind. På den anden side er dette et godt tidspunkt at købe skibe til en billig pris. Udover det økonomiske aspekt, så kan livet ombord på et fragtskib være temmelig spændende, og det er ikke bare en gammel sørøverhistorie!

# **Spillets mål**

Hver spiller grundlægger sit rederi med en startkapital på \$1 - \$4 million til at købe skibe for (afhængende af startåret samt spillerniveauet). Fragt og anløbshavn vælges kontinuerligt med bud på markedet. Dernæst vælger kaptajnen en økonomisk rejsehastighed, kaster los og begiver sig ud til de mange udfordringer til søs.

Efter at have losset sin last krediteres kaptajnen i henhold til forudgående aftalte betalte. Dernæst skal han evt. tanke op, have lavet diverse reparationer osv. Herefter skal den næste lukrative ladning findes, flåden skal forøges, pant og renter skal betales, kort sagt: det gælder om at stable et rederi på benene, der er mere produktiv end konkurrenternes.

Spillets strategi er fleksibel: gavtyven vil forsøge at skrabe en hurtig gevinst til sig ved at sejle med billige skibe og gamble med fragtsatserne i håb om at konkurrenterne går konkurs. Den forsigtige spiller vil i kontrast hertil etablere et solidt økonomisk fundament. Hans high-tech flådes fart gør det muligt for ham at snuppe de mere lukrative kontrakter foran konkurrenterne.

Enhver strategi er dømt til fiasko, hvis du ikke har en god kaptajn ombord til at sejle dit skib på de syv verdenshave. Formlen bag skibenes bevægelser er beregnet således at skibe reagerer på fartændringer og rorbevægelser som i den virkelige verden. Nybegyndere frarådes at starte med de helt store skibe. De har en lang reaktionstid og kræver derfor en mere erfaren kaptajn.

På åbent hav kan skibets hastighed forøges. Kaptajn må imidlertid vælge den korrekte fart, da brændstofforbruget er afhængig af tiden til søs og vejrforholdene. Fastsættelsen af den økonomisk korrekte hastighed afhænger af priserne på brændstof og fragtsatserne. Således har kaptajnens afgørelser også indflydelse på rederiets succes.

Et rederis kreditværdighed er meget afhængig af dens sociale status. Des flere havne et rederis skibe anløber des højere status. En reder med moderne og dyr flåde har naturligvis en bedre status end en reder med en flåde bestående af gamle rustne vrag. Kaptajnens sømandskab har også betydning for rederiets status.

En spillers chancer for succes forøges jo mere denne ved om international shipping. Alle data i spillet kommer fra den faktiske udvikling i den maritime verden: fragtsatsernes svingninger, brændstofpriser, havneafgifter og andre udgifter i forbindelse med skibene. Sidstnævnte inkluderer skat, ledelse, mandskab, sikkerhedsforanstaltninger og andre udgifter, der varierer betydeligt fra land til land. Disse generelle udgifter udregnes for hvert enkelt skib og reduceres i forbindelse med statsstøtte of skattenedsættelse osv. som er gældende i det landet, hvis flag skibet sejler under. Kontoerne bliver automatisk debiteret periodisk uden at de vises på skærmen.

Skibspriserne er ens for alle redere. Dog er det sådan at skibsbygning i realiteten støttes forskelligt i forskellige land; derfor er der inkluderet et kompenserende beløb i prisen.

Sammenfattet betyder dette at Ports of Call er udviklet efter mottoet: "Software with Hard Facts."

# **Komme igang**

Hvad behøver du for at køre Ports of Call? Du skal have en computer med Windows, enten 98, ME, NT, 2000 eller XP. En CPU med en hastighed større end 300 MHz anbefales (for POC sim3d anbefales mere end 800 MHz). Et hurtigt grafikkort anbefales til 2D simulatoren og et 3D accelerationskort såsom Nvidia Geforce eller Redeon anbefales til POC sim3d.

VIGTIGT: brug den seneste driver til grafikkortet – jvf. også www.macromedia.com for liste over drivers og links, der er kompatible med Shockwave og Flash. Vi anvender begge dele. En gammel driver vil resultere i mærkelige fejlmeddelelser midt i spillet!

Der kræves minimum 128 MB ram, men 256 MB anbefales. Skærmopløsning bør være 1024x768 med 24bit eller 32bit farvedybde. Du kan anvende 800x600 men du mister derved muligvis visse dele. Skift til LILLE SKRIFTTYPE, hvis teksten er for stor til at være på skærmen.

Det er rart med et lydkort, så man kan opleve de lydeffekter vi har indlagt.

# **At starte Ports of Call XXL:**

Efter installationen kan du starte Ports of Call XXL direkte via windows-menuen (Ports of Call), ligesom ikonet på skrivebordet kan anvendes til at starte spillet.

# **Udfyldelse af registreringsformen**

Du kan spille spillet i en time hver gang, hvilket skulle være nok til at afgøre om hvorvidt du kan lide Ports of Call XXL. Hvis du kan lide det og ønsker at spille længere, skal du have fat i en licenskode.

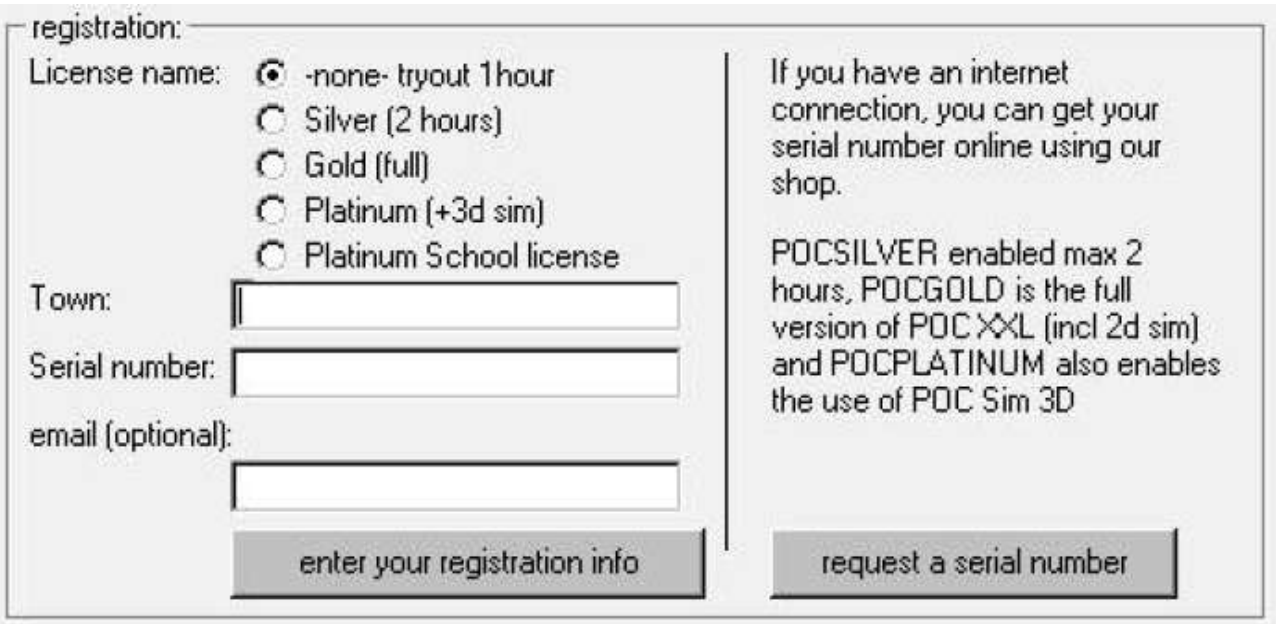

**Silver** er for POC classic brugere, der også får adgang til at spille 2 timer POC XXL.

**Gold** giver ubegrænset spilletid i POC XXL, og du kan erhverve dig en sådan licens online på www.portsofcall.de (klik på registration).

Licensen består af tre dele:

- 1. Name (som er GOLD for POCGOLD) vælg mellem de forskellige muligheder.
- 2. Town (indtast i henhold den erhvervede licens)
- 3. Serial number (indtast i henhold til den erhvervede licens)

Klik herefter på "enter your registration info", hvorefter felterne bliver grålige, hvis licensen er gyldig.

**Platinum** dette er den fulde ubegrænsede opgraderbare version. Med denne kan du anvende POC sim3d som tilføjelse til POC XXL og REAL modus samt få en plads i Hall of Fame i den næste opdatering af POC XXL.

**Platinum School License**. Denne licens er magen til platinum licensen, men kun for uddannelsesinstitutioner såsom skoler. Licensen må i visse tilfælde opgraderes jævnligt.

Hvis du klikker på "request a serial number", åbnes din browser, hvor du kan købe en licenskode i vores webbutik.

NB: Hvis du ønsker at anvende POC sim3d og har en platinum licens, så skal du også indtaste dine registreringsdata ved at anvende 'the Registrator' i POC sim3d windows-menuen.

**Bemærk**: Vi vil snart ændre licenssystemet, hvilket bevirker at du måske skal have et nyt serienummer og en speciel kode, via email, men herom vil vi informere dig når det sker. Du kan derefter kopiere denne kode ind i installations-biblioteket.

# **Updates**

Opdateringer kan klares automatisk af spillet. Hvis du anvender online update-funktionen sammenligner computeren de nuværende filer med filerne på serveren og downloader alle nye og ændrede filer automatisk og verificere indholdet. Du kan også downloade hele pakken fra www.portsofcall.de, men grundet filstørrelse anbefales det at du bruger online update-funktionen. Ved afbrydelse i download med online update-funktionen, kan denne funktion også genoptage downloade fra rette sted og indsamle det resterende indtil downloaden er komplet – dette spare meget downloadtid.

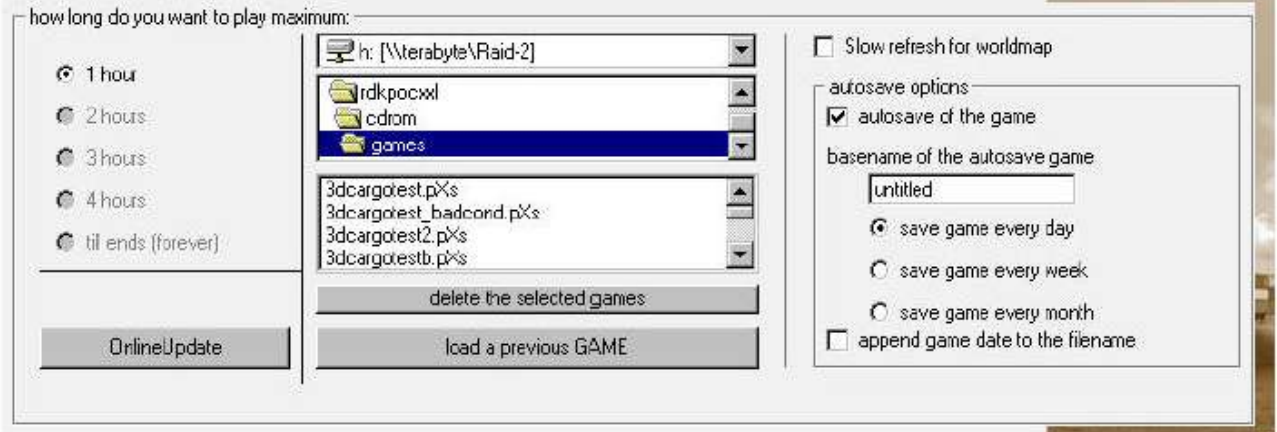

Du starter online update-funktion ved at trykke på knappen "OnlineUpdate". Herefter kan vælge mellem manuel update eller automatisk update med periodiske kontrol. Efter downloaden genstarter spillet automatisk, så du kan fortsætte med at spille med de nye features.

Normalt behøver du ikke installere noget efter dette. En genstart af spillet sker automatisk, hvis det skulle være nødvendigt.

# **Spillet**

I denne menu kan du også vælge spillets varighed – mindst 1 time, de øvrige muligheder kan vælges når du har den rette licenskode.

Du kan også loade et tidligere gemt spil og fortsætte med at spille det spil. Brug knappen "load a previous GAME".

Hvis du har en tidsbegrænsning på spillet, vil du, når spillet slutter, få mulighed for at gemme spillet eller slutte.

Til højre er der en række muligheder du kan vælge. Med muligheden "Slow refresh for worldmap" kan du deaktivere gentegning af skibe hver time, hvorefter positionerne på kortet kun opdateres engang om dagen. Dette hjælper langsomme CPU'er og grafikkort.

Med "auto save options" kan du bestemme hvor ofte spillet skal gemmes automatisk. Dette sker på verdenskortet, når tiden ændrer sig enten pr. dag, uge eller måned.

Du kan også angive et navn for det gemte spil. Hvis du vælger "append game date to the file name" vil et datotidsstempel blive tilføjet det gemte spil. Dette kan medføre en stor mængde spillefiler, så vi har også lavet en ny knap til at slette filer med. Du markerer blot den eller de filer, du ønsker at slette og trykker på knappen.

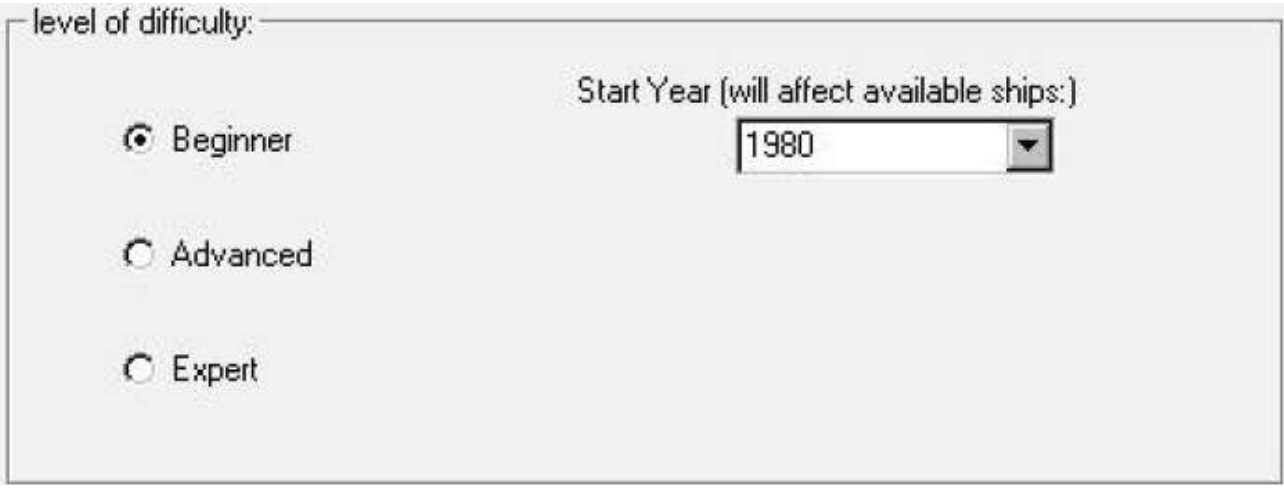

I dette vindue kan du vælge sværhedsgrad. Vælg mellem "Beginner", "Advanced" og "Expert". Hvis det er første gang du spiller, anbefales det at du vælger "Beginner". Dette har også betydning for de fragtresultater du kan opnå.

Du kan ligeledes vælge det årstal spillet skal starte, hvilket har betydning for hvilke skibe der er til rådighed. 1980 er forvalgt, hvilket er et godt årstal at starte med. Du kan gå hel tilbage til 1975, som er et noget hårdere udgangspunkt. Undlad at vælge det nuværende år, hvis du ønsker at spille i længere tid, idet du da risikere at løbe tør for nye skibe (omkring 2006 ved vi ikke hvorledes fremtidige vil komme til at se ud).

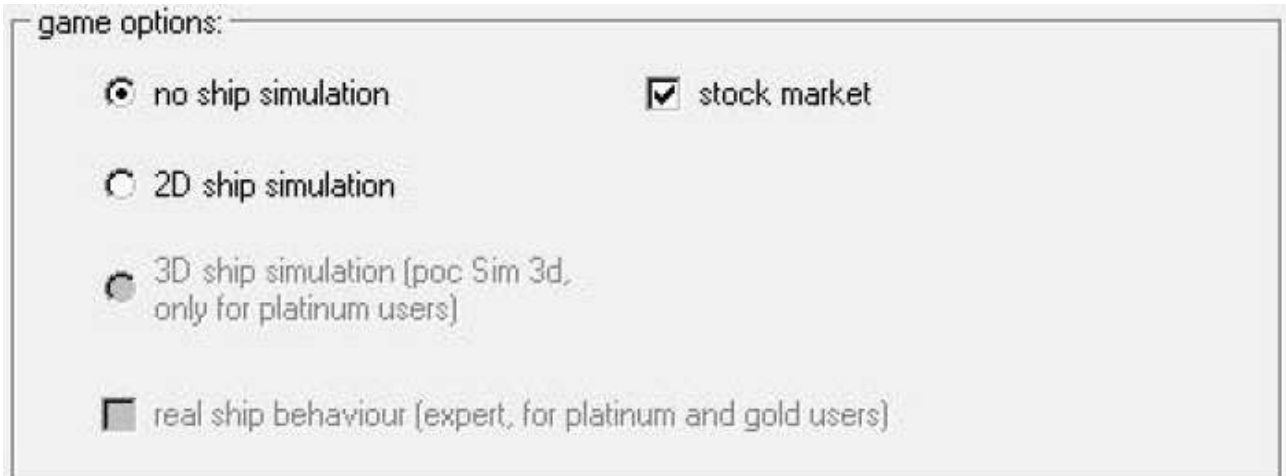

I den næste menu er der et par yderligere muligheder som du kan vælge.

Du kan vælge at spille POC XXL uden skibssimulation, hvilket i tilfælde af en strejke betyder, at skibe automatisk manøvreres, hvilket dog også indkluderer risikoen for beskadigelse. Visse ting såsom kollisionsfaren kan ikke slås fra.

Med 3D simulatoren får du en tredimensionelt skibssimulator, men kun for platinum licens brugere.

Muligheden "stock market" aktiverer aktiemarkedet, men kun hvis en hvis status er opnået.

Nu vælger du antallet af spillere; op til otte spillere er muligt:

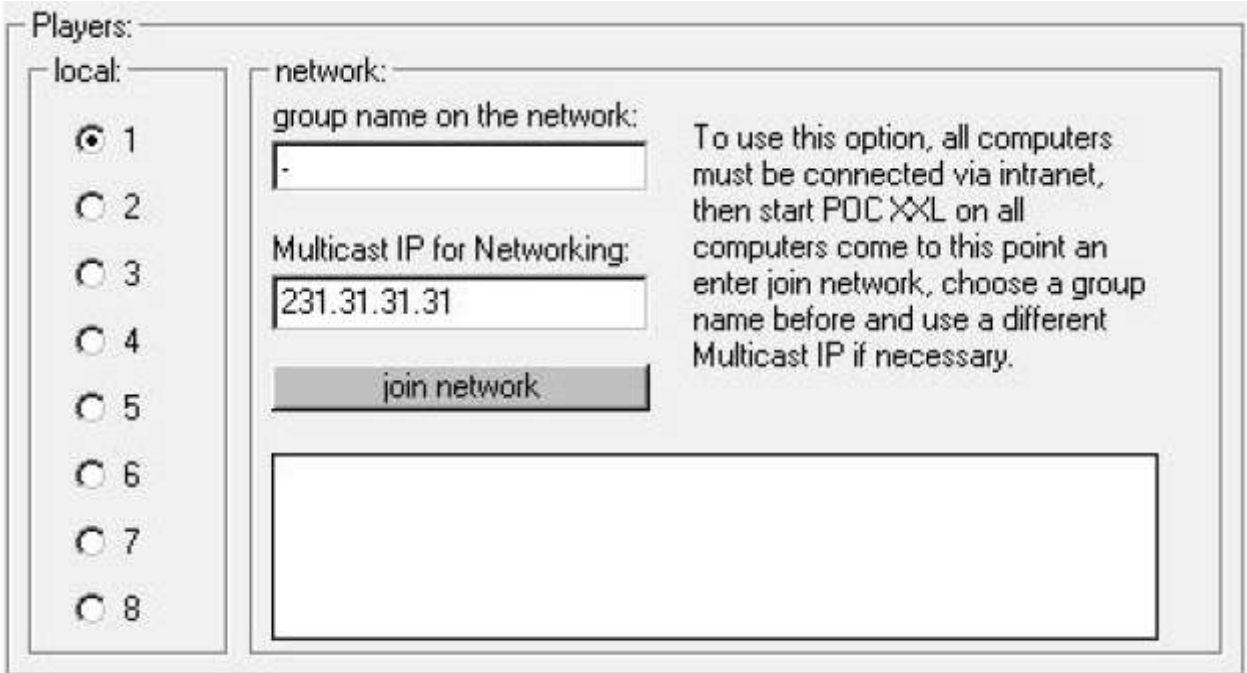

I denne menu finder du også muligheden for at aktivitere et netværkspil, MEN DETTE ER I ØJEBLIKKET IKKE I FUNKTION I DENNE BETA VERSION.

På et senere tidspunkt kan du vælge et group name til din workstation, hvilket er vist for at identificere gruppen på alle network stations. IP addressen skal være ens for alle i en gruppen (flere grupper er muligt). Klik herefter på 'join network' og det pågældende group name optræder på alle maskiner (de skal alle være på samme menu position). Hver enkelt klikker på dette for at komme med i netværkspillet, hvorefter man kan fortsætte.

# player 1 of 1

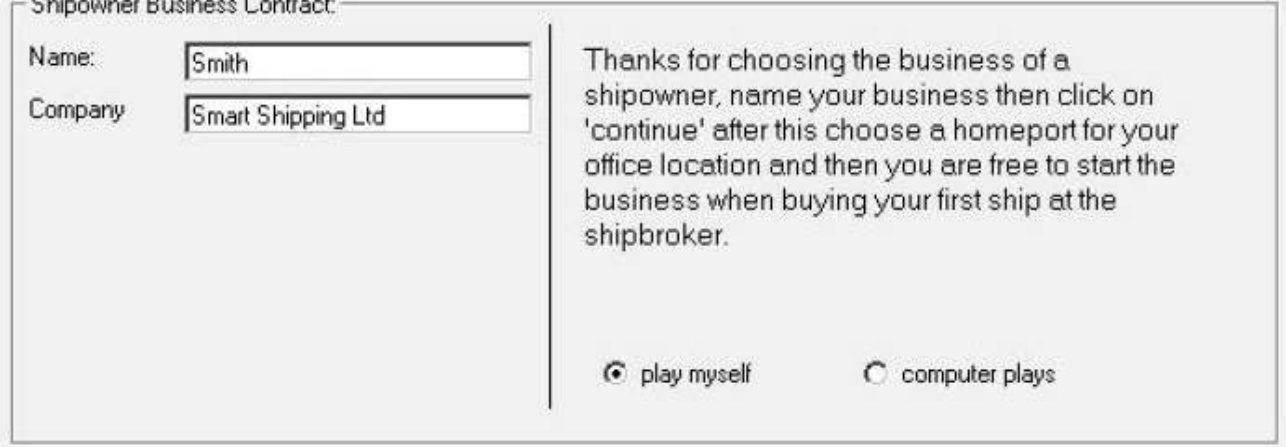

Nu skal du etablere dig som reder ved at angive et navn til kaptajnen og rederiet. Klik dig ind i navnefelterne.

Du kan også vælge mellem at spille selv eller bruge en computerspiller (ENDNU IKKE IMPLEMENTERET I DEN NUVÆRENDE VERSION).

Efter registrering skal du vælge en hjemhavn. Vælg blandt havne på listen, hvorefter en skærm fremkommer og viser dig denne havns placering på en globus. Til højre kan du se den eksakte placering af havnen på globusen. Du kan rotere globusen med venstre museknap mens du trækker musen. Hvis du samtidig holder [CTRL] nede på tastaturet kan du zoome ind og ud på globusen ved at bevæge musen til venstre og højre.

# player 1 of 1

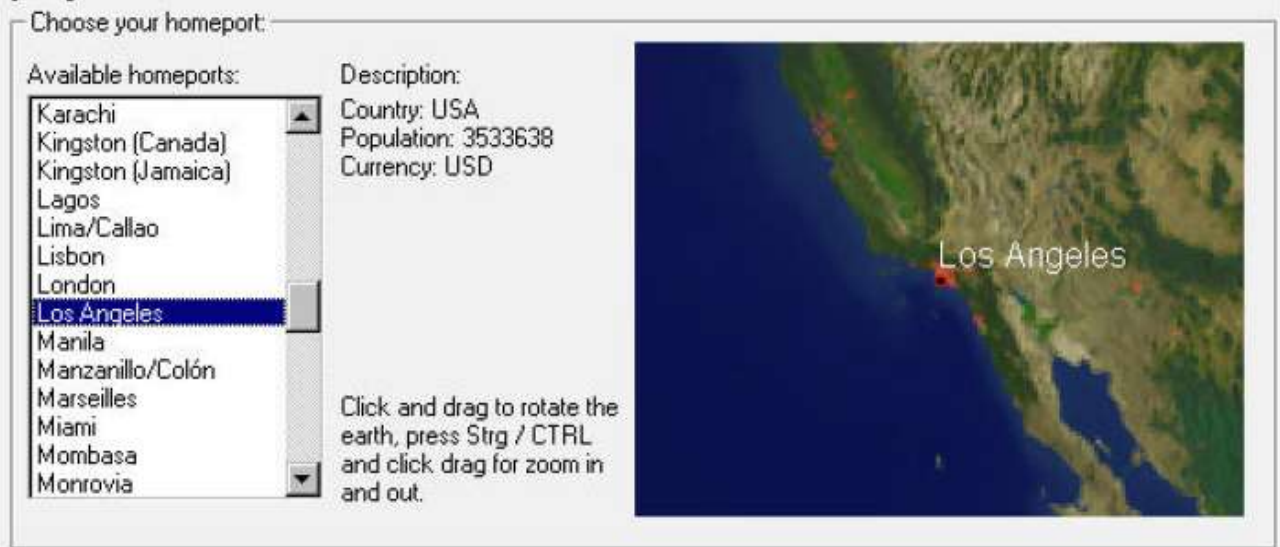

Havnevalget er yderst vigtigt, idet det afgør udgifter i forbindelse med rederiet. Du kan skifte hjemhavn senere, men dette kan være dyrt. Nyerhvervede skibe leveres til den nuværende hjemhavn.

Hele registreringsdelen og havnevalget gentages for hver spiller, hvorefter hovedmenu fremkommer.

Du kan bevæge verdernskortet med klik og træk eller zoome ind og ud med museklik mens [CTRL] holdes nede.

# **Ports of Call XXL's Hovedskærm**

Dette er den centrale skærm for hele skærmen, hvor du kan se alle skibspositioner og komme videre til andre dele af spillet.

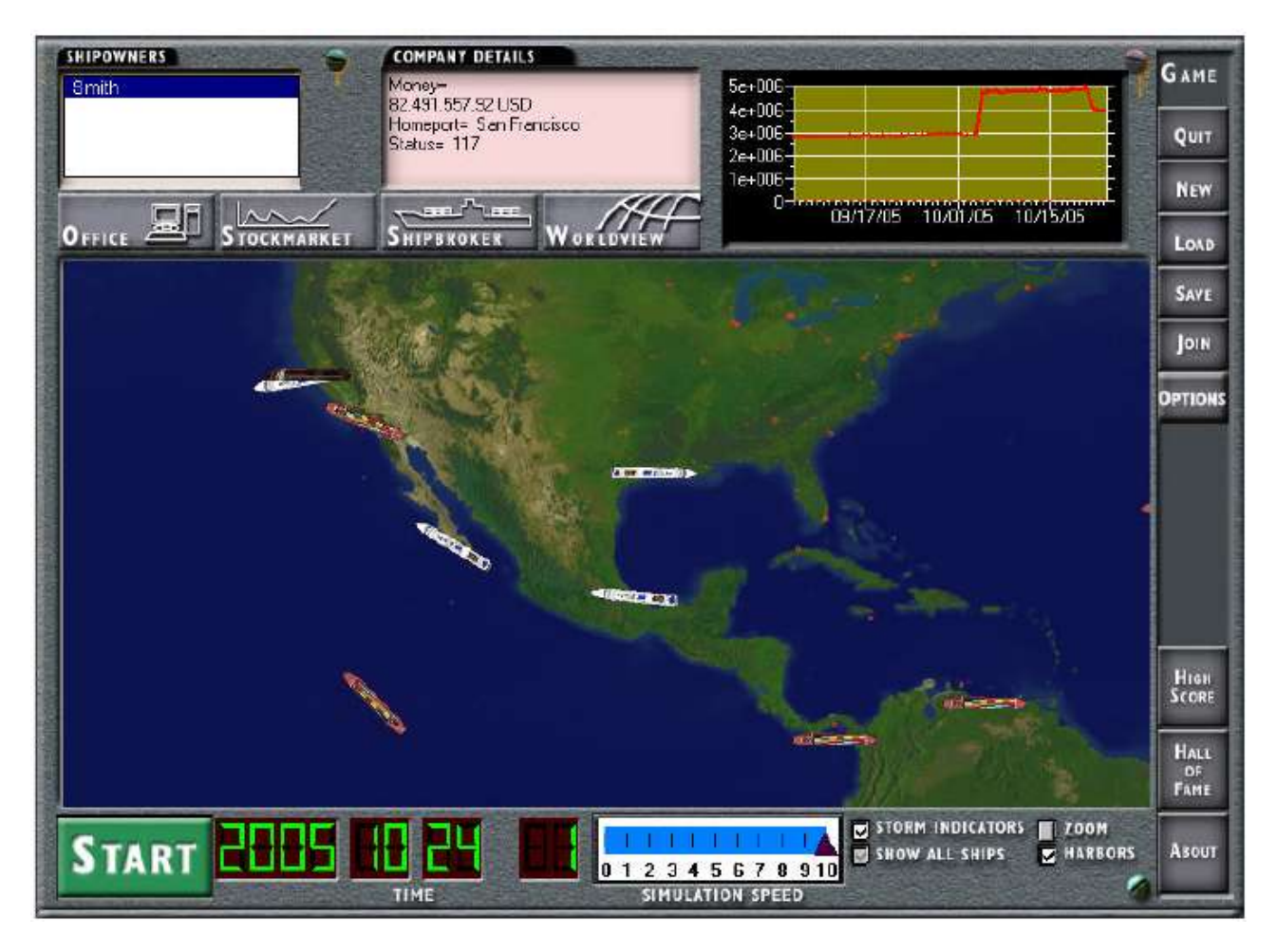

# **Handlinger:**

I højre del af skærmen finder du knapper til mere generelle kontrolfunktioner. For at aktivere disse skal simulatoren først være stoppet (På billedet er simulatoren stoppet, hvilket viser sig ved at knappen "Start" er til rådighed).

#### **About**

Dette åbner et vindue vedrørende copyright og version information.

#### **New**

Du kan starte et nyt spil og indtaste al information forfra.

#### **Load**

Dette giver dig et vindue med loading muligheder, hvor du kan loade tidligere gemte spil og spille dem videre.

#### **Save**

Dette gemmer det igangværende spil, idet du vælger et navn for spillet (i henhold til windows regler). Du kan senere fortsætte det gemte spil. Vi anbefaler at du regelmæssigt gemmer dine spil og også at du anvender forskellige navne (tilføj f.eks. et nummer til sidst i navnet). Dette giver dig mulighed for at vende tilbage til et tidligere tidspunkt, hvis du skulle gå bankerot eller et af dine skibe skulle synke, ligesom det også giver dig mulighed for at vende tilbage til spillet, hvis Windows skulle gå ned.

#### **Quit**

Afslutter spillet.

# **Options**

Du kan ændre det nuværende spilindstillinger, såsom at anvende 3D simulatoren osv.

#### **Join**

Dette skal anvendes til det fremtidige netværkspil, så man kan tilsutte sig efter man har været igennem introduktionsskærmene – endnu ikke implementeret.

#### **Hall of Fame**

Her kan du se navnene på alle dem, der har en platinum licens og dermed hjælper os, og som ønskede at have deres navn på listen.

# **Verdenssimulatorskærmen**

Denne skærm viser et verdenskort (som du zoome ind på og ud af) med alle skibspositioner. Det kræver at du har købt et skib for at du kan se det. Skibe, der synker vises også (som mørkerøde skibe). Farverne er forskellige for hvert rederi.

Forud for at skib kræver opmærksomhed blinker det flere gange, hvorefter der fremkommer en besked om hvilken handling der er påkrævet. På kortet kan du også se vindstyrken (beauford symboler 8 – 12), som beregnes af vores vejrsimulatorsystem. Jo højere værdi jo stærkere er vinden.

Du kan få vist havnpositioner. Hvis du bevæger musen henover en havn vises navnet på havnen sammen med antallet af kajpladser.

Hvis du klikker på Zoom-knappen, kan du skifte mellem 1x, 2x og 4x for verdenskortet. Du kan også trække og klikke med musen på verdenskortet for at vælge et område. Tryk først på STOP-knappen for at opnå en bedre performance.

Handlingsfeltet i nederste venstre side viser teksten "START". Viser du klikker på den ændres teksten til "STOP" og simulatoren starter med at køre. Tryk på "STOP" før du ønsker at udføre en handling. Det anbefales ikke at gøre noget på skærmen sålænge simulatoren er i gang (undlad ligeledes at flytte med POC vinduet når den er i gang – det kan få Windows til at hænge).

Feltet "Time" viser den aktuelle dato og tid, som i øjeblikket kører i en 24 timers cyklus.

I øvre højre side finder du statistisk information.

Følgende handlinger kan udføres (efter du har klikket på STOP):

# OFFICE, STOCKMARKET, SHIPBROKER, WORLDVIEW

#### **SHIPBROKER**

Vælg først spiller inden du går videre i denne menu, så det vides hvilken spiller der udfører handlingen (listen med spillere er i øverste venstre hjørne af skærmen).

I elevatoren kan du vælge hvilket niveau du ønsker at komme til og udfører din handling hos skibsmægleren.

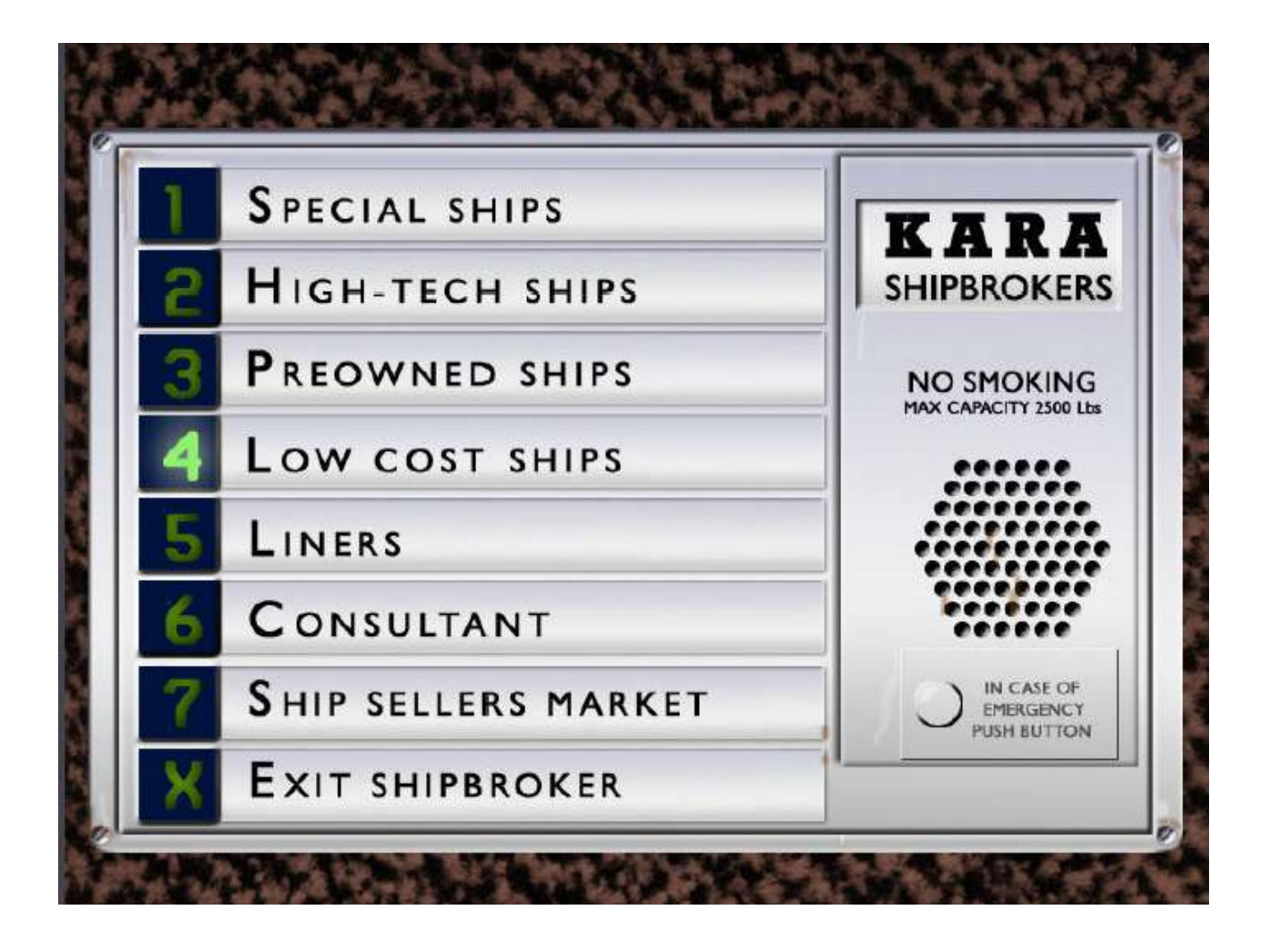

På første niveau finder du specielle skibe, så som transportskibe til biler,tankskibe osv. På andet niveau finder du high-tech-skibene, som er rigtig gode, men dyre. Hvert år kommer der nye skibe på dette niveau (dvs. næsten hvert år). Du finder ældre skibe på tredje niveau "Preowned ships". De er ok at anvende, men de er ikke nye og du kommer nok til at reparere dem oftere. Til gengæld behøver du ikke betale dem fuldt ud, da du kan få pant på dem i banken, men det kræver en hvis status at få disse skibe.

Så som begynder er du nødt til at starte med "Low cost ships". Dette er meget gamle, men billige skibe, som gør deres job, men som ofte skal repareres, så du vil sikkert foretrække at komme af med dem før eller siden.

På femte niveau kan du få ruteskibe til passagerer, og det kræver en god status at købe disse, men de har til gengæld også gode fragtsatser.

På syvende niveau finder du "Ship sellers market", hvor du kan sælge dine skibe, hvis de f.eks. er blevet for gamle. Er der pant på skibet kan du ikke sælge skibet, hvis indtægten ved salget er mindre end panten eller hvis skibet simpelthen er i for dårlig stand. Budet på skibet afhænger af den nuværende økonomiske situation, så du kan komme ud for at skulle vente et par uger og så forsøge at sælge skibet igen.

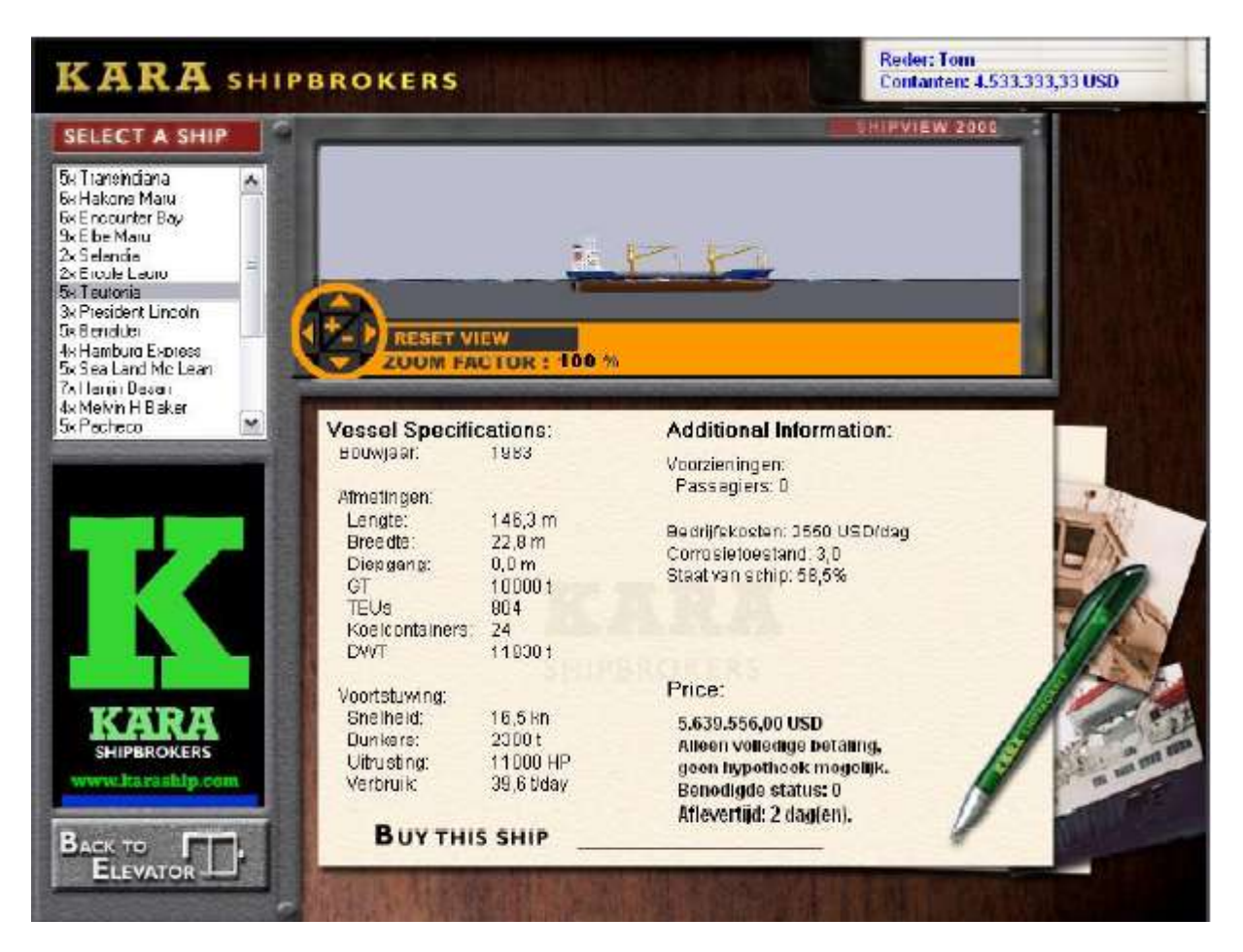

Her ser du et eksempel på et "low cost" skib, som du kan købe.

Året, hvor skibet er bygget, som du kan se i toppen, har afgørende betydning. Jo nyere skibet er jo dyrere er det også, men til gengæld er det også bedre i stand og har lavere korrosion.

Skibets tilstand og korrosion er også angivet i dette vindue. Den bedste tilstand er 100% med high-techskibe. Her er tilstanden 58,5%, hvilket ikke er helt godt; et skib på 50% eller derunder risikerer at synke, så i sådanne tilfælde er det god idé at starte med at få skibet repareret. Der findes også en vedligeholdelsesindstilling på kontoret. En god vedligeholdelse holder flådens tilstand oppe, men koster naturligvis også en del.

Andre vigtige data på et skib er længde og dæksbredde og dybgang. Et stort og langt skib er svært at manøvrerer, men kan på den anden side have en større last. Et lille skib manøvreres let, men kan til gengæld ikke fragter så meget, hvilket formindsker indtjeningen.

Meget store skibe med stor dæksbredde, de såkaldte PANAMAX skibe, kan ikke komme igennem Panama Kanalen, og de må derfor sejler udenom (dette sørger Ports of Call automatisk for).

GT (eller BRT) er også meget vigtig information, da dette bl.a. afgør skibets inerti. Med hensyn til lasten er TEU vigtigt (gælder kun containerskibe), da dette angiver antallet af container der kan transporteres (TEU står for twenty foot equivalent unit, og der findes også FEU = forty foot equivalent unit). TEU er standard størrelsen for en container enhed. Her kan der være 804 container ombord. En anden detalje i den forbindelse er "reefers", der angiver den plads der er til kølecontainere med det ekstra udstyr de behøver. Her er det 24 containere ud af i alt 804 containere, der kan afkøles. Noget last kan kun tages med, hvis der er kølerplads nok. For det meste er dette tal betydeligt lavere end den totale container plads.

En vigtig faktor for last er DWT, der angiver tonnagen, der kan fragtes med skibet. Her kan der maksimalt være 11938 ton ombord. Både TEU og DWT afgør hvilken fragt du kan tage ombord. Du kan ikke tage flere containere ombord en TEU'en angiver, og containerne kan godt indeholde meget tung fragt, såsom Nikkel, og således kan du godt nå til det maksimale tonnage før du har opbrugt al containerplads. Du kan på denne måde let komme til at overlaste skibet, og overlaster du med mere en 20% er der stor risiko for at skibet synker (du vil blive advaret herom). Et overlastet skib kan heller opnå den normale topfart.

Hvad angår hastighed angives den i kn (knob), som er sm/time (sømil i timen). En sømil er 1.852 meter. Således svarer 16.5 kn til 16.5\*1.852 m/time = 30,56 km/t. Det vil med hensyn til meter i sekundet sige 8,5 meter i sekundet, hvilket har stor betydning i Real Modus i 2D og 3D simulatoren. Dette skib kan tilbage lægge sin egen længde på 17,2 sekunder.

"Bunker" angiver mængden af brændstof skibet kan medbringe, hvilket sammen med brændstofforbruget afgør hvor langt et skib kan sejle.

Brændstofforbruget angives i tons/dag ved maksimum hastighed. Ved lavere hastighed bruger skibet ikke så meget brændstof.

Yderligere information om skibet varierer fra skib til skib, for eksempel antallet af passagerer. Selv containerskibe har tit passagerkabiner til omkring 12 personer, men naturligvis er der plads til mange flere passagerer på passagererskibene (ruteskibe).

Operationelle udgifter udregnes i dollar pr. dag, og dette inkluderer almindelige udgifter i forbindelse med personel og også udgifter til forsikring osv.

Korrosionsfaktoren angiver, hvor hurtigt er skib ældes og dermed har behov for reparation. Ældes skibet stiger faktoren også. Fragten betyder også noget i denne forbindelse, da f.eks. kemisk fragt forværrer skibets tilstand.

#### **OFFICE**

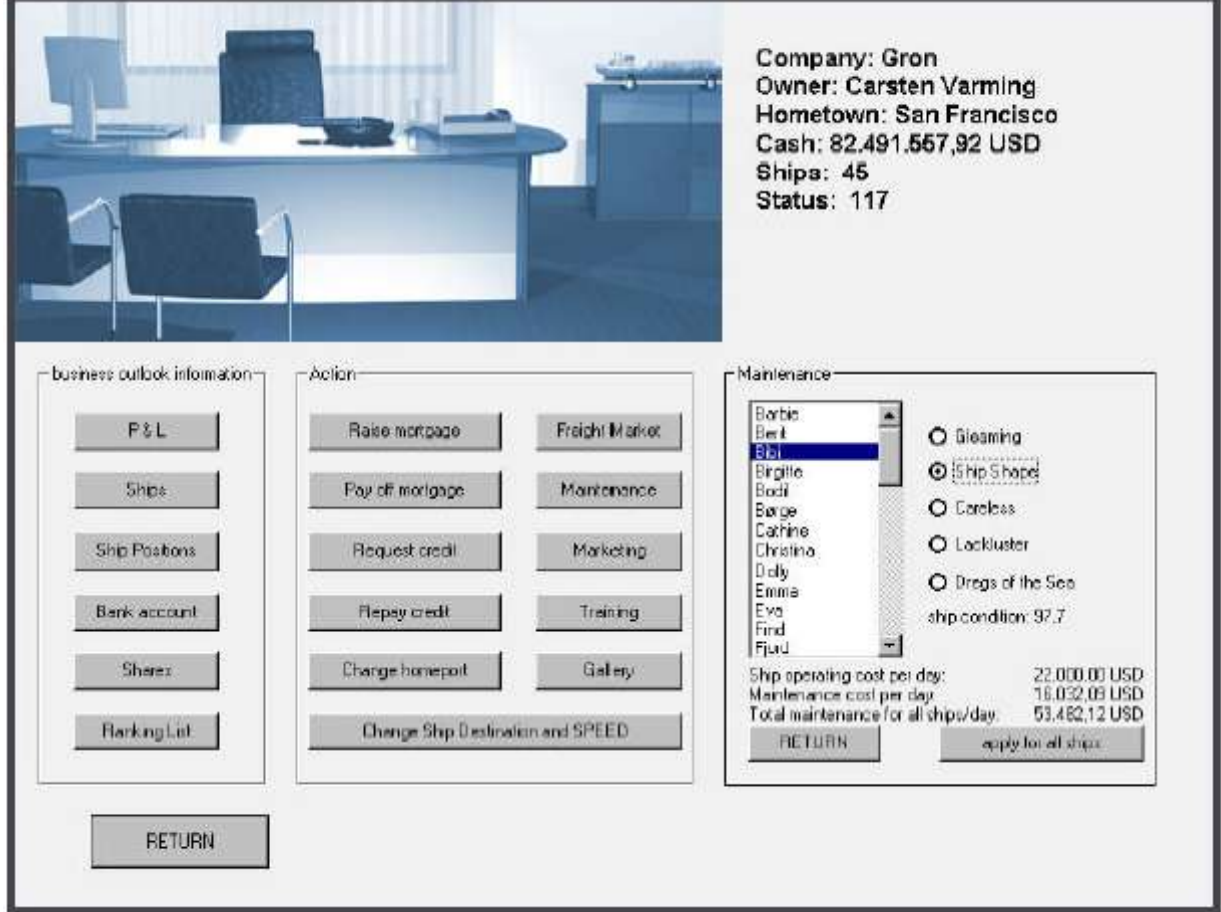

(Dette billede viser Office vinduet efter der er trykket på "Maintenance")

Når man vælger OFFICE efter at have valgt et rederi kommer man ind på det pågældende rederis kontor. Her finder man alle firmaets papirer, det er her statistikker bliver analyseret og hvor der anmodes om pant og kassekredit samt indløsning af disse. Ligeledes er det her profit- og tabsopgørelser findes og hvor der holdes styr på udviklingen i rederiet. Du kan også skifte hjemhavn, hvis du finder det økonomisk fordelagtigt at sejle under et andet flag.

Du kan også omdirigere skibe til et andet bestemmelsessted mens de er undervejs samt justere hastigheden på dem. En anden interessant ting er at du kan reservere en last, hvis du synes den har en fristende fragtsats, men du skal huske at overholde tidsfristen for lasten, da du ellers vil få bøder.

NB! Kig regelmæssigt forbi kontoret, da der ellers er risiko for indbrud.

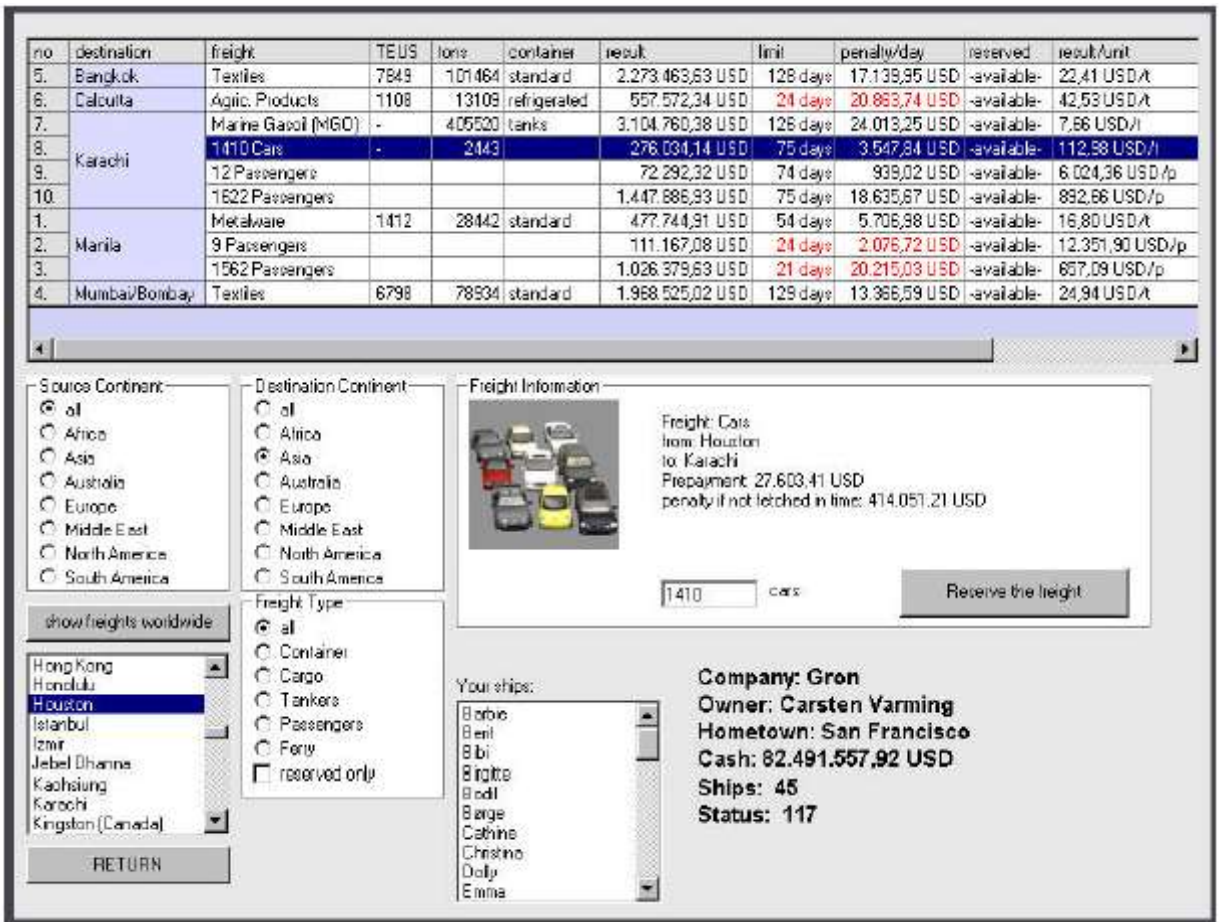

(fragtmarkedet)

Der findes en vigtig ny feature i POC XXL, nemlig fragtmarkedet. Her får du overblikket over alverdens last der til rådig i øjeblikket. Du kan filtrere last efter start- og bestemmelseshavn, efter kontinent eller by. Du kan så reservere en last, og du får pengene med det samme, men hvis du ikke klarer lasten i tide, får du en stor bøde.

#### WORLDVIEW

Vælges WORLDVIEW får spillerne mulighed for se de forskellige skibspositioner, deres rute og den forventede ankomsttid (ETA = Estimated Time of Arrival). Du roterer globussen med musen ved at klikke og trække. Holder du [CTRL] nede samtidig kan du zoome ind og ud.

Når alle spillere har købt deres første skib, klikker man på "START" i hovedoversigten. Du vil nu se alle skibe i rederiernes respektive farver. Forud for en handling i forbindelse med et skib er påkrævet blinker det pågældende skib flere gange.

#### **Kaptajnens kahyt**

Næste side viser et billede af kaptajnens kahyt, hvor havnen ses igennem kahyttens koøje, hvor enten en animation eller byen er at se. På skærmen til højre er der information om den pågældende havneby og landet. Kaptajnens log viser information om den seneste besøgte havn, lasten, profit, banksaldoen, skibets tilstand og brændstof. Clipboardet indeholder diverse muligheder som du aktiverer ved at klikke på dem.

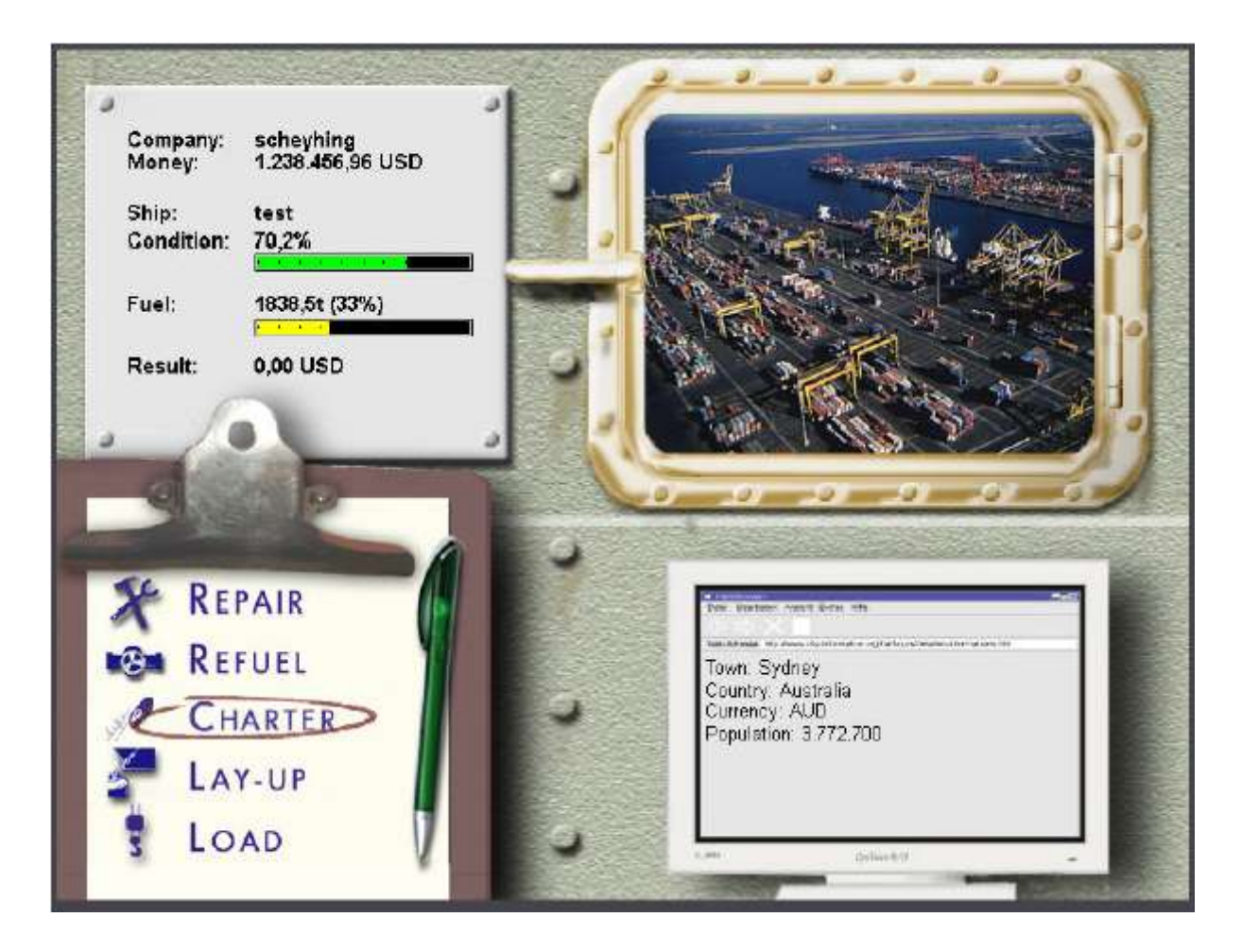

# **Reparation af skibet**

Hvis du har købt et brugt skib, er det sandsynligt at det kræver reparation i større eller mindre grad. Når du har valgt "Repair", præsenteres du for en skærm med information om skade og reparationsstatus for skibet. Du kan så vælge hvor meget du ønsker at få repareret.

Det er ikke alle havne, der har en tørdok, der passer til dit skib, så det kan være nødvendigt at sejle til en anden havn, der har en passende tørdok. Reparationspriserne varierer fra havn til havn.

# **Optankning**

For at tanke dit skib op vælger du "Refuel", der giver dig en optankningsskærm, hvor du kan bestemme hvor meget du ønsker at tanke op. Du kan vælge mellem 25%, 50%, 75% og 100% optankning.

Befragtning af skibet:

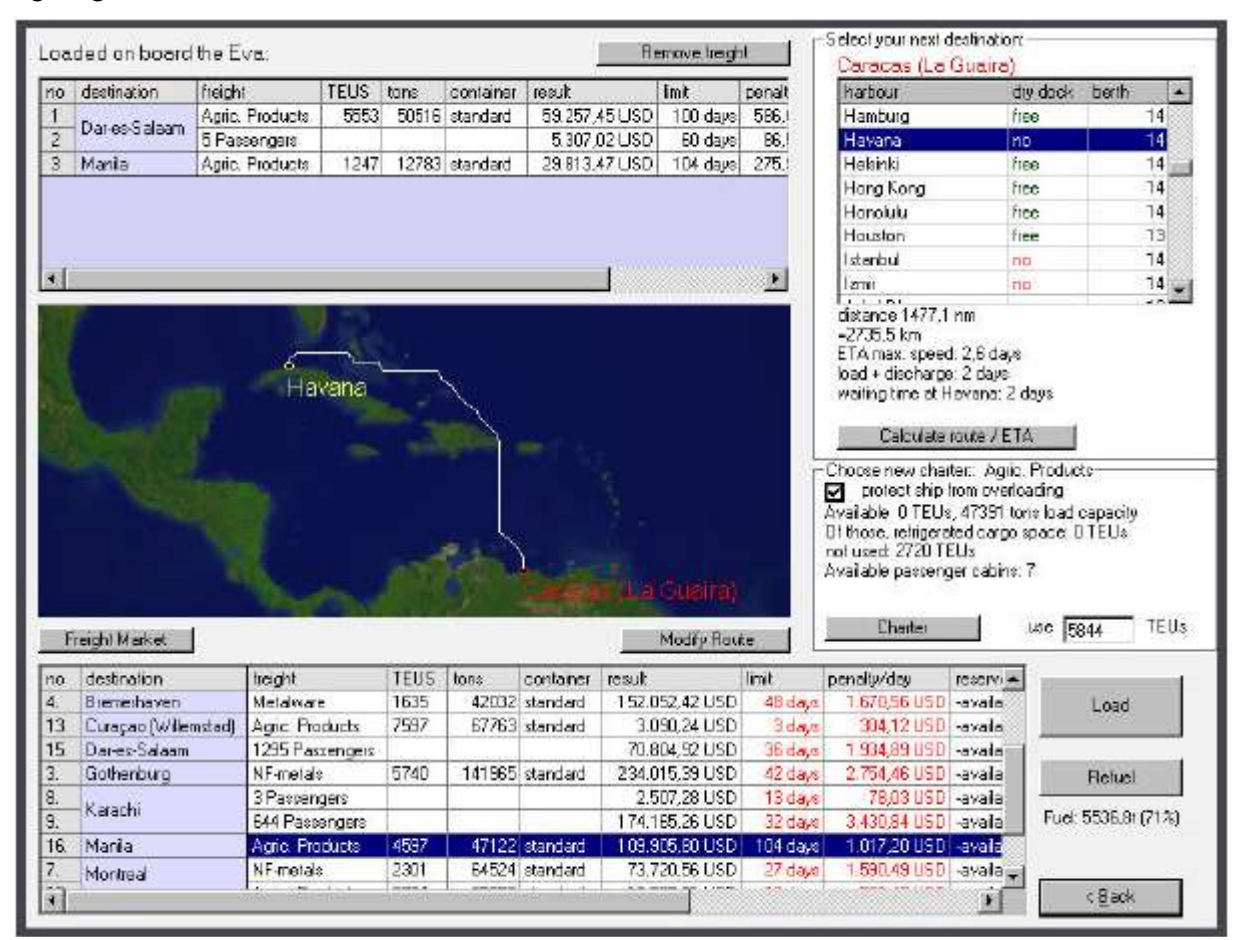

CHARTER er den vigtigste knap. Her vælger du din last til skibet, og vælger din næste destination. Du kan laste mere end en last, men du skal være opmærksom på det maksimale antal containerpladser (TEU kun for containerskibe), samt den maksimale tonnage (skibets DWT). Et overlastet skib risikerer at synke. Laster du f.eks. kun nikkel, som er meget tungt, er du muligvis ikke i stand til at udnytte al containerplads eller risikerer at overlaste skibet. Du kan godt nøjes med at tage en del af lasten, men kun hvis du ikke har reserveret den tidligere. Har du reserveret lasten skal du tage det hele, da du ellers vil få en bøde, men du kan godt fordele lasten på mere end et skib (i virkeligheden skal al last tages, men her har vi simplificeret processen lidt).

Al last har en tidsbegrænsning for hvornår det skal være leveret. Nogen har en lang tidsfrist, andre korte. De korte giver en bedre fragtsats, men til gengæld også en større bøde, hvis du kommer for sent.

Som nybegynder bør du påberegne nogen ekstra dage til rejsetiden, som også fremgår på skærmen. Den forventede rejsetid kan være forskellig fra den faktiske pga. storm, strejker, havneforsinkelser osv.

Du kan også trække og klikke med musen på verdenskortet for at vælge et område og zoome ind og ud ved at holde [CTRL] nede. Du kan se den valgte havn samt ruten, hvis en sådan er beregnet.

Du kan også få adgang til fragtmarkedet på verdensplan her og reservere en profitabel last i næste havn, hvis der en sådan.

Du kan også komme til optankning af brændstoftanken herfra.

#### **At lægge sit skib op**

At lægge skib op betyder at kaste anker for en begrænset periode. Du kan bruge det til at vente til reglen om udbud og efterspørgsel senere vil give dig en bedre pris for din last. Som reder kan det blive nødvendigt for

en periode at lægge sit skib op, hvis det ikke er rentabelt at sejle med skibet i øjeblikket, da indtjeningen ikke kan bærer udgifterne.

#### **Laste sin fragt**

Når du er klar til sejle, vælger du "LOAD CARGO" Du returnerer nu til verdenssimulatorskærmen, hvor dit skib optræder i dit rederis farver. Når skibet blinker er du klar til at manøvrere ud af havnen og begiver dig afsted til din næste anløbshavn.

#### **At navigere skibet**

Navigation er det vigtigste aspekt ved at være en succesrig kaptajn. Skibet skal manøvreres ind i og ud af havn og igennem forskellige forhindringer.

Navigations-kontrolpanelet har følgende komponenter: Power Regulator, Hastighedsindikator og Ror Regulator. Hver del skal beherskes for at navigere skibet korrekt. Der kan være flere kontrolkomponenter, hvis du sideror.

#### **Power Regulatoren**

Power regulatoren fungere på samme måde som speederen i en bil. For at sætte farten op holder du museknappen nede og trækker regulatoren op for at komme fremad og ned for at sejle baglæns. En virkelige skibsacceleration simuleres, så det tager lidt tid før skibet komme op i fart. Er regulatoren præcis i midten (den horisontale linie) er skibets motor i tomgang.

Skibet opnår muligvis ikke fuld hastighed, når det sejler baglæns og accelerationen afhænger også at skibets last. Et tungt og fuldt lastet skib er meget langsommere i sin acceleration end et lille tomt skib. I Arcade modus (standard) er max. Hastigheden mellem 2 – 4 gange større end den virkelige hastighed. Hvis du vælger Real modus er skibets reaktionstid noget større. Vi anbefaler Arcade modus for selve spillet, medmindre du gerne vil se hvorledes dit skib er i virkeligheden (du har brug for omkring 20 sekunder for at få 200 meter langt skib til passere).

#### **Hastighedsindikatoren**

Hastighedsindikatoren er en lille horisontal linie lige til højre for Power regulatoren. Den virker som et almindeligt speedometer ved at vise hvor hurtigt skibet bevæger sig.

Hvis din hastighed er høj, har du et stort momentum og det vil tage længere tid at sænke hastigheden og skifte retning. Nybegyndere bør give sig god tid og eksperimentere med navigations-kontrolpanelet indtil de føler sig helt trygge ved manøvreringsteknikkerne.

#### **Ror Regulatoren**

Ror regulatoren er som et rat. Når skibet sejler fremad vil skibet styre mod højre hvis rattet drejes til højre. Sejler skibet baglæns er det lige modsat.

Nogen skibe har en eller to sideror, der kan hjælpe på manøvreringen. Du kan slå begge sideror til for at opnå en parallel sidelæns bevægelse af skibet. Er der kun et sideror, må du benytte dette i kombination med det normale ror for at få den rette virkning. Dette virker kun ved lav hastighed.

#### **Komme i havn**

Målet i forbindelse med at komme i havn er at lægge dit skib sikkert på plads indenfor det blå målområde (kaldet kajpladsen). Skibet skal ligge helt stille og parallelt med kajen indenfor det blå målområde (Du optjener point for hver ny havn du mestre). Du kan vælge at få assistance fra en slæbebåd, hvis havnen ser for svær ud, men dette koster penge og det er kun hvis du har penge nok at du kan få denne assistance.

# **Komme ud af havn**

Du kommer ud af en havn med succes ved at sejle igennem det blå målområde, og det er i orden at sejle baglæns ud af havnen. Målet er manøvrere sikkert uden at sejle ind i noget eller overskride tidsgrænsen, der angivet med et timeglas. Du kan vælge at få assistance fra en slæbebåd, hvis havnen ser for svær ud, men dette koster penge og det er kun hvis du har penge nok at du kan få denne assistance.

# **På åbent hav**

Når du har forladt havnen, vil der fremkomme en skærm vedrørende din destination, lasten og afstanden til destinationen (i sømil) samt den eventuelle deadline for levering af lasten. Her kan du vælge hastigheden for sejladsen (i knob), og husk at jo højere hastighed des mere brændstof bliver der brugt. På den anden side kræver lange rejser og rejsetid store faste generelle udgifter. Når du har valgt indstillinger for sejladsen ligger det store åbne, kolde og frygtindgydende hav forude. Du kan altid stoppe sejladsen undervejs for at ordne kontorarbejde, købe skibe osv. God rejse!